# Interactive BIOS simulator

## Welcome to the interactive BIOS simulator for the HP Slim Desktop S01-aF0000 and HP Slim Desktop S01-aD0000

#### <span id="page-0-0"></span>**Here's how to use it…**

[BIOS Utility Menus:](#page-1-0) (Click the link to navigate to the individual menus) On this page you will find thumbnail images of each of the product's BIOS utility menus. To view a specific menu in greater detail, simply click that thumbnail. Just as in the live BIOS, on each menu, you can select the tab of each of the other utility menus to navigate directly to that menu.

#### Menu options:

While the menu options cannot be toggled, many of them offer item specific information about that option. To view this information, use the cursor to rollover the option and the information will present in a pane on the right of the BIOS screen.

#### **That's it!**

**On every page there is a link that brings you back to either this Welcome page or the BIOS Utility Menus page enabling you to navigate to whatever BIOS option you wish to review.**

# HP Slim Desktop Series

# BIOS Utility Menus

<span id="page-1-0"></span>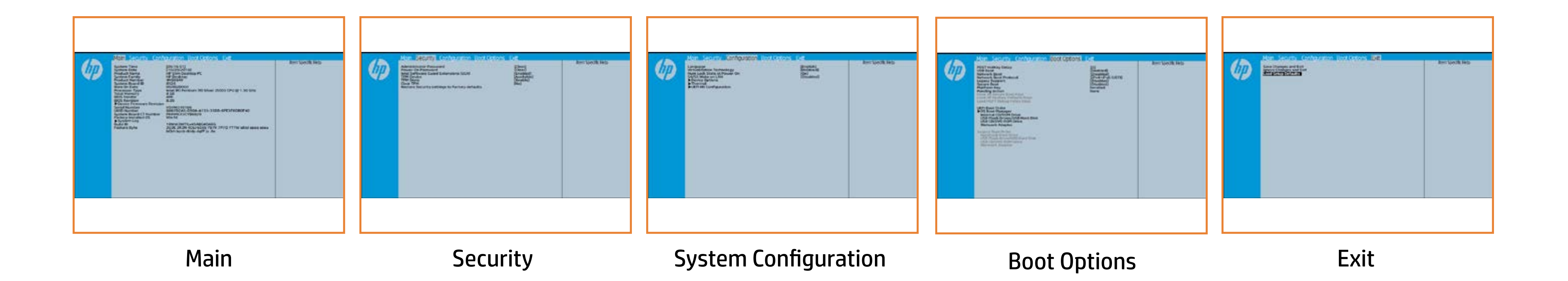

# Main Menu

## <span id="page-2-0"></span>[Back to BIOS Utility Menus](#page-1-0)

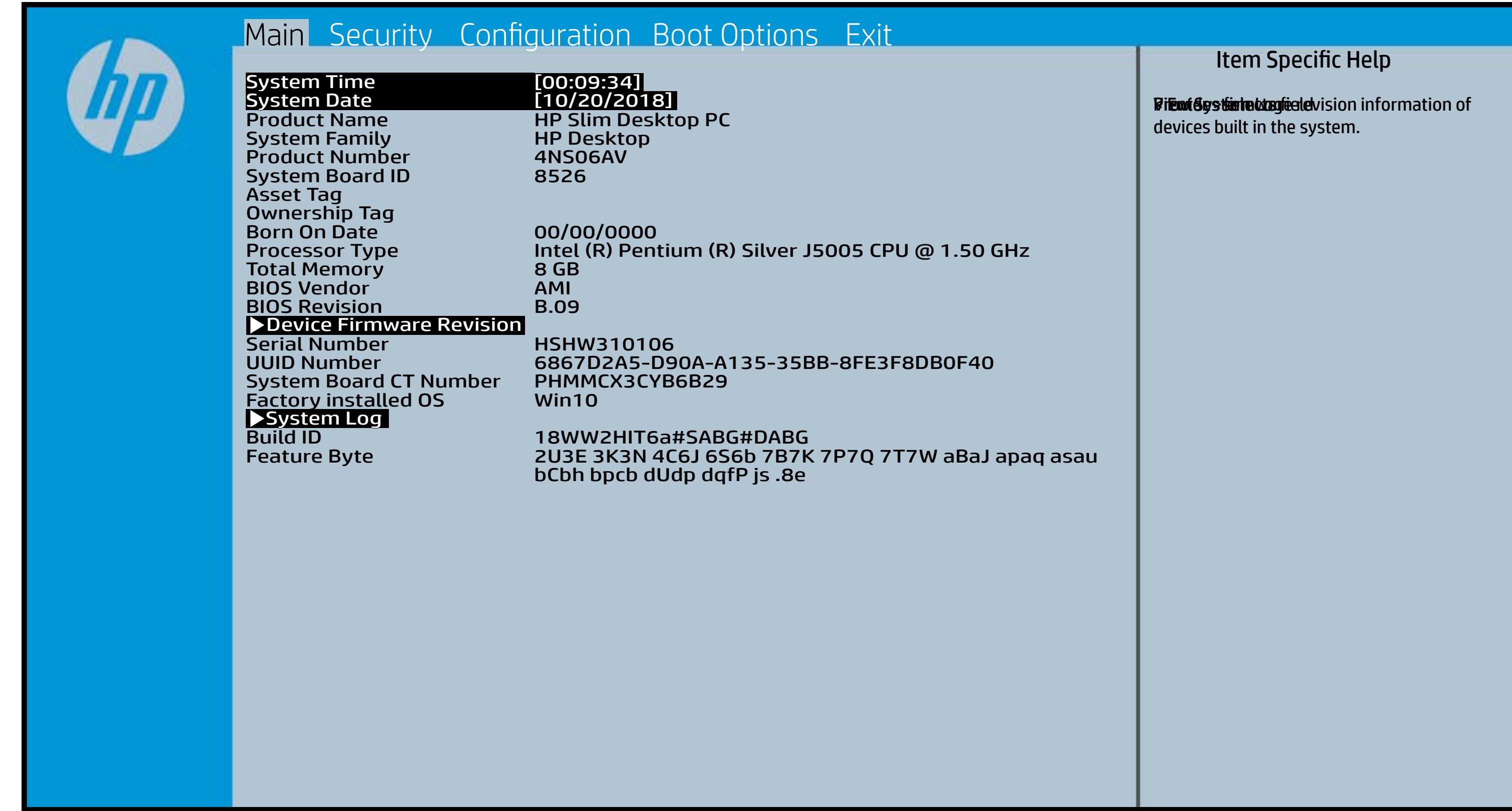

# Security Menu

#### <span id="page-3-0"></span>[Back to BIOS Utility Menus](#page-1-0)

[Back to Welcome Page](#page-0-0)

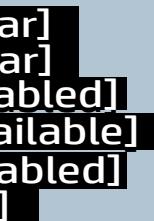

#### Item Specific Help

Administrator Password prevents **fil<del>atel achied alatel alatel ac</del>hied access to the Setup Utilities.** To chish it but the audio password produced prompt in the password part of the audio part of the audio part of **, bog implicit giberliepind git skripping state. The state of positive displayed and state of positive displayed Motkygy kibe layet is sy boein af telsæt i PM detechiloes n the hale go the model of the prompt for the state of the state of the state of the state of the state of the state of the state of the state of the state of the state of the state of the state of the state of the state of** Rabistration that system to Available, the Power-On Password president **atól újráktálál sistem szerint t** (ig chish if the late the ball password is discovered the automorphy Klibil **ji iyu this Gindi vyildi bi** k**ili Efingi**l er print data and make the system of many many many the system of  $\mathbf{q}$ una ble to authorize for the problem in the OSS is a set of the OSS in the OSS is a set of the OSS in the OSS If the item is set to Hidden, the TPM device is not visible in the original of the original state of the original state of the original state of the tyclinini The productive is the production of the production is a set of the contract of the contract of the contract of **fil<del>atel. John the TPM device is c</del>hanged to the TPM device is consistent to the TPM device is consistent to the** fileitale objektitä tidakkeljys option to factory ett<br>Specificiteit to factory the technical provision to factory **For Tie Ws t. 21, the BIOS sened scheel.** DistRisting India (Alika option is t TPM\_ForceClear command to clear the TPM\_ForceClear command to clear the TPM. For TPM 2.0, the BIOS sends the TPM2\_Clear command to clear the Storage and Endorsement Hierarchy. Once the TPM is cleared, the BIOS disables TPM is cleared, the BIOS disables TPM Power-on Authentification. This option will restrict the security of the security of FigeAlithitFibritiquiNetAdiphitesp&isitgilecple x into a Quis Eliki işid bir bir Cinting Adıp altı sopyi filaiteis ja steikiä (SCA) ja system. S is Grating Hather the congre **Usth Pijer**is **Ritheid, And Provident August 19 (1997) and Provident August 1997** 

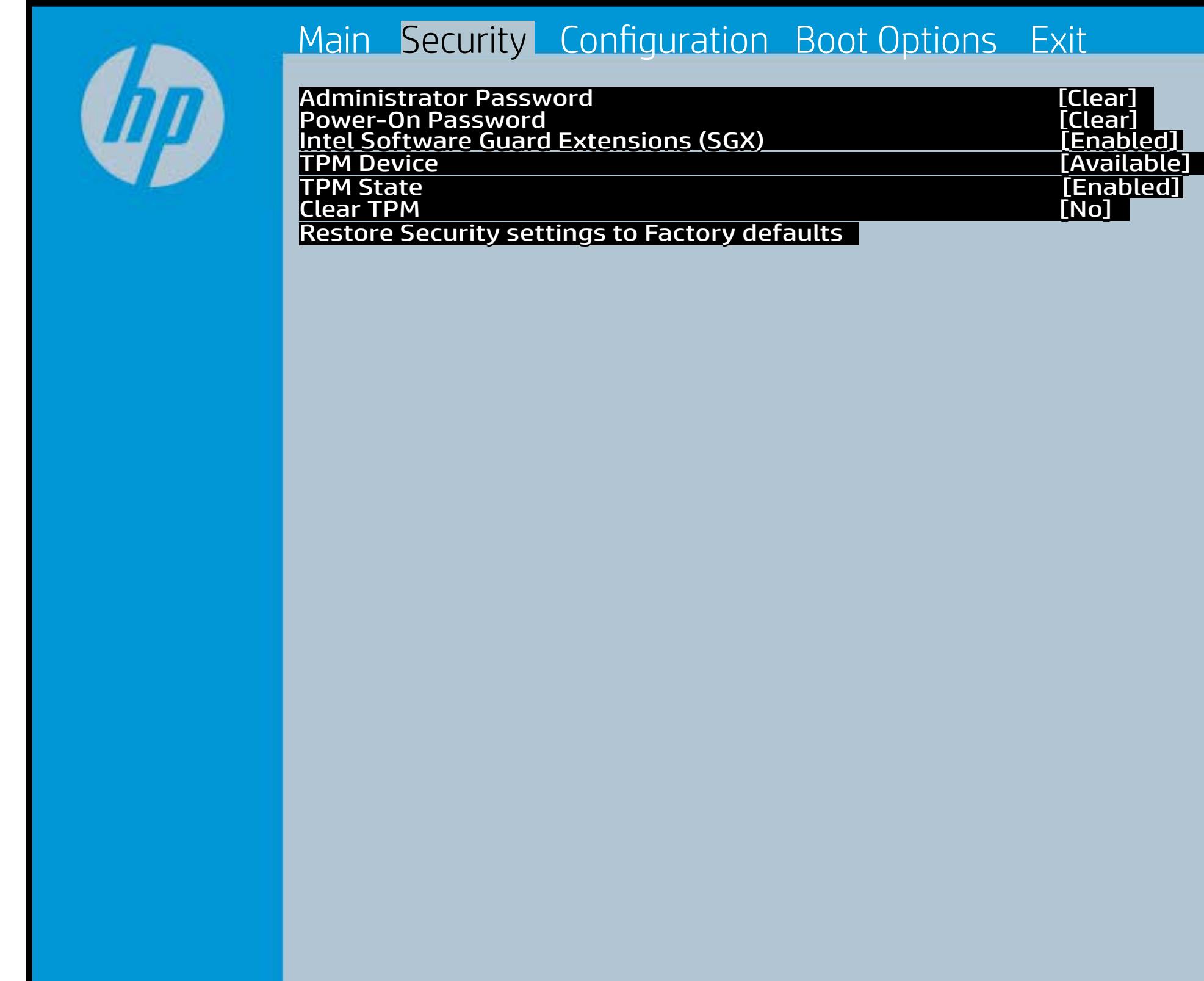

After the BIOS clears the TPM or you reject clearing the TPM during the physical presence check in POST, this setting is reverted back to No.

The setting of the TPM State shall stay the same before and after the "Clear TPM" operation. Clear TPM is also set to No without any action taken if the user selects No for the Physical Presence prompt.

# System Configuration Menu

#### <span id="page-4-0"></span>[Back to BIOS Utility Menus](#page-1-0)

[Back to Welcome Page](#page-0-0)

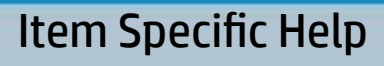

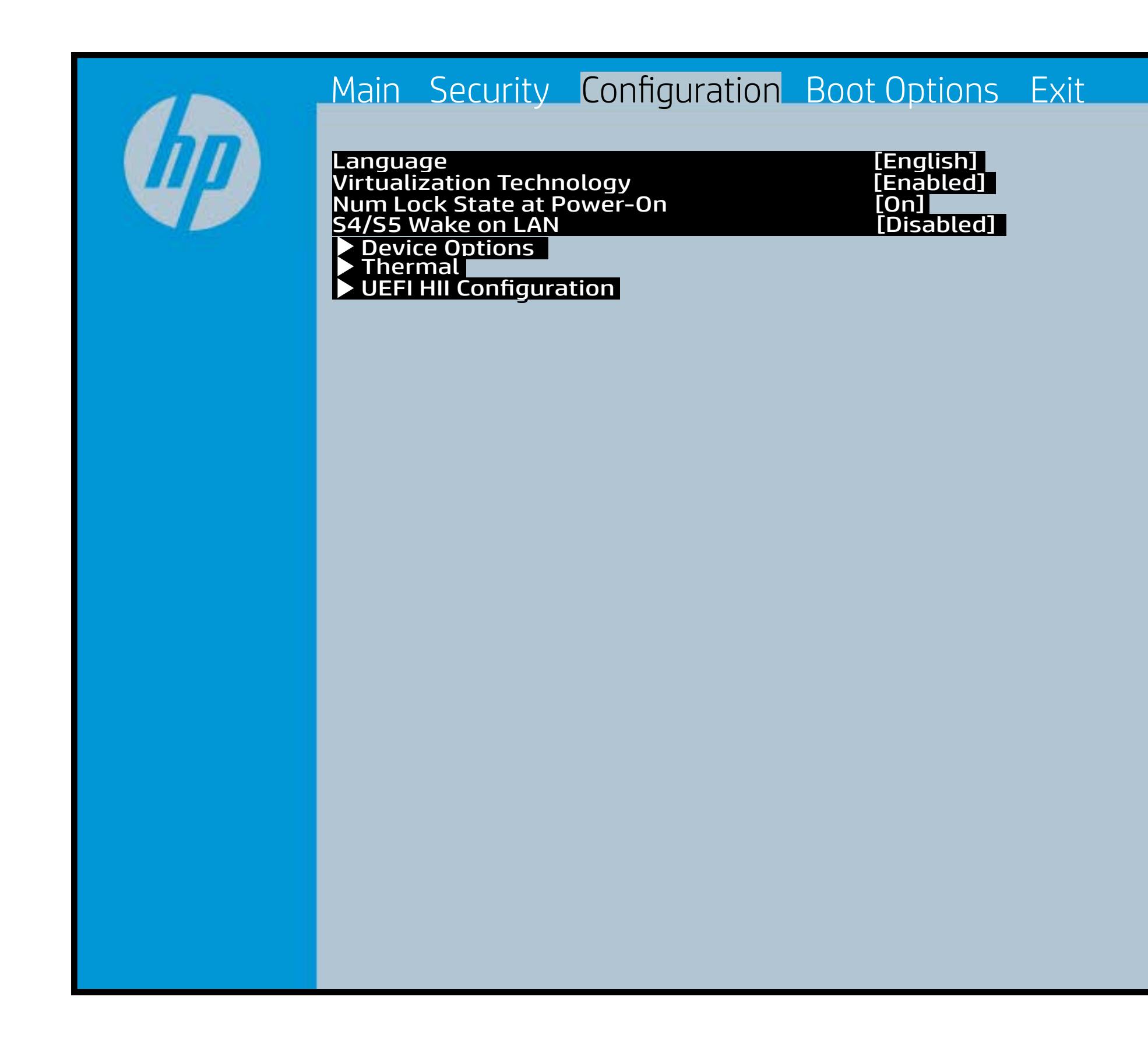

Select the display language for the BIOS Hardware VI enables and the BIOS Hardware VI enables and the BIOS Hardware V **flyiq run Galay multiple simultiple simultiple simultiple simultiple simultiple simultiple simultiple simultip búaldia un teis allah bir allah secial secial secial software** applications to run in full isolation of each other. HP recommends that this feature remain disabled unless specialized applications are being used. When set to August the Light is configures to Ay ta to a control and set to a set to a set to control and set to a set of control and set to control and set configured to Antibody and Conference to Allows for selection between splash **flyiqto vitilly.This feature wakes the system** Ditt in the second gryper power state afgreen power This option sets the boot source of a company password policy for ERABLE the days of the week to turn the week b**ýsi Giejná tich hlatin a from a powered State** Sets the Num Lock state after POST. Permits the user to control whether the showling wake from S45 is a state of the state of the state of the state of the state of the state of the state **ĉigi aŭ suprifon in la unua face en la unua face aŭ la unua face en la unua face en la unua face en la unua fa**<br>**Defaniĝi aŭ prifon interfacial face de la unua face de la unua face de la unua face de la unua face de la vi** whether the who Provides thermal/FAN status of the Provides configuration of device Infrastructure). Enables Runtime Power Management. Increase the OS's Idle Power Savings. or Disables DIPM and HIPM.

# Boot Options Menu

#### <span id="page-5-0"></span>[Back to BIOS Utility Menus](#page-1-0)

[Back to Welcome Page](#page-0-0)

#### Item Specific Help

**B. Plattut/edeary technical abidisministration of the Control of the Book and the Control of the Book of the A** t Bibliot and the bottom press that the state of the set of the government of the state of the state of the st fi**efunkted (stelgt for the Utery Leise Setup ut de Setup Uters** i winhe yhen kilia ysystem nifestora a Diestiko, edivisant benyks et P i wil<del>le ghe to bliz 3 y y wie in it so to en 20 is then et bliz izat blow k to</del> et P<br>excirt i DNA Gesskyllanemet frieget er y alf the prete diriguality art g ) **Supported, Bise with teolos in EFUG FRAss cherve tangled t** power support the rate of the Patal Hotkey **Defulbous Contributions to igher priority than** timidaan de Efzi y peragusiat 5 tSuday oktober en tien in Led (not first will use Index of the po **t Düblican di Elfot in planginish i fa tien of Angesta di Mode in di**ne (Calabia) to click to support the contract of the support of the support of the support of the support of the support of the support of the support of the support of the support of the support of the support of the support **t Dividicum ti EF54 is plandjusk# 5 tSn (day of at the of a**nd te tie datin to down of the boot capability of the boot capability of the boot capability of the boot capability o Legacy boot order. **pland and a cryptographic control control control of the control of the control of the control of the control** bl**oksist politiky for the integrate of Offsthern intellectual control to the software** 

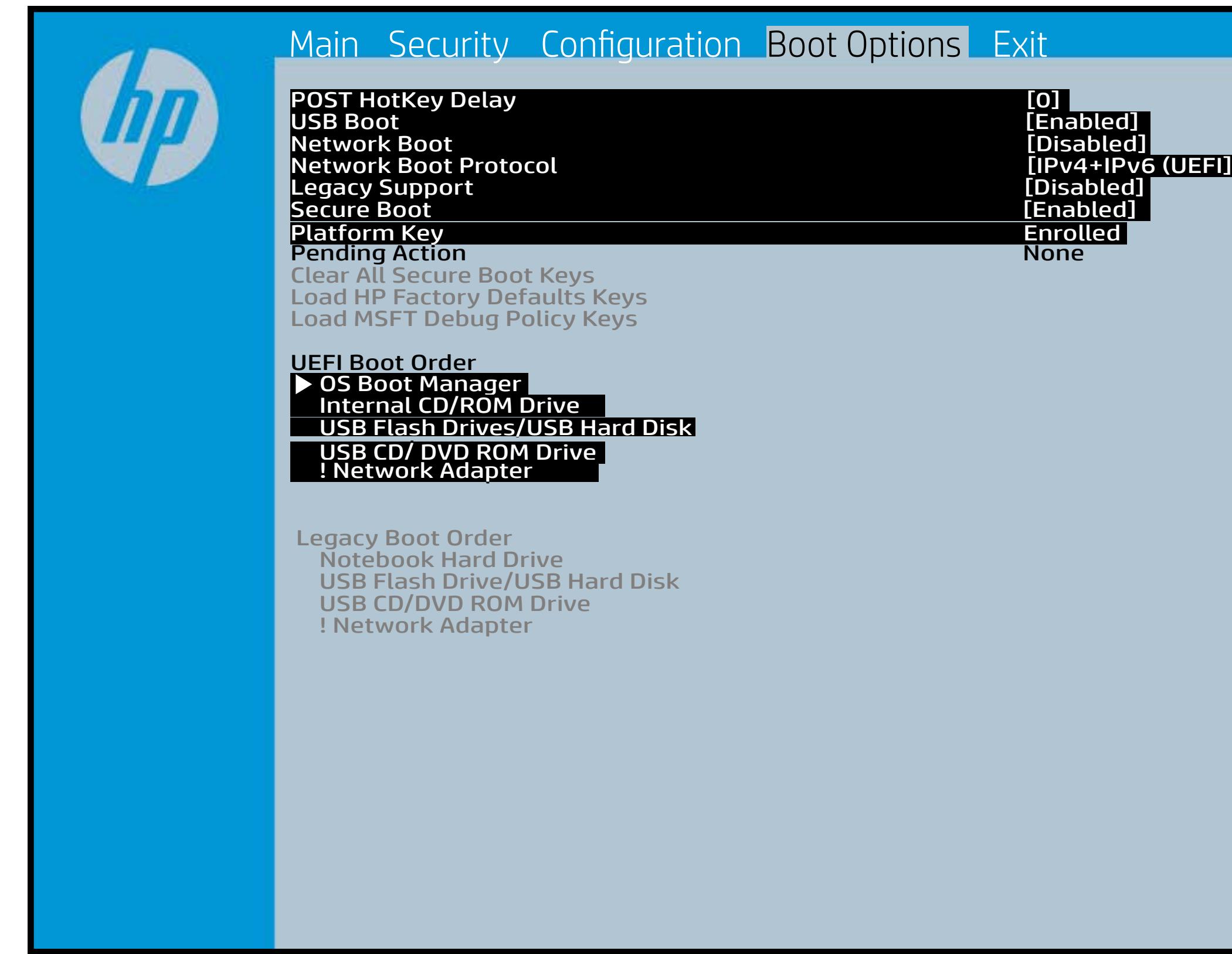

## Exit Menu

#### <span id="page-6-0"></span>[Back to BIOS Utility Menus](#page-1-0)

[Back to Welcome Page](#page-0-0)

#### Item Specific Help

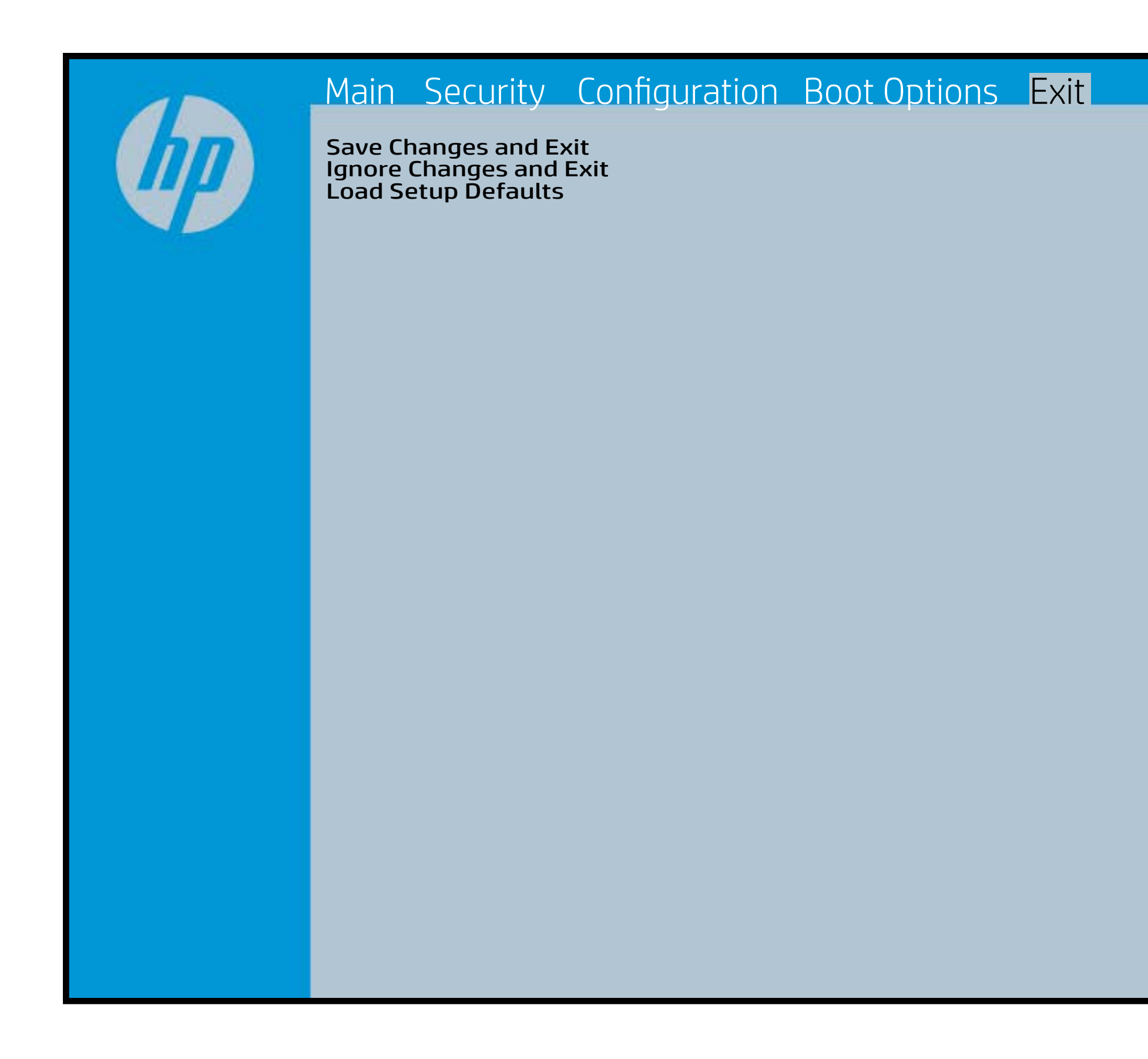

Exait Gistidia profetim unit a rand i sugnificant diffusible s to The Constant Constant Constant Constant Constant Constant Constant Constant Constant Constant Constant Constant Constant Constant Constant Constant Constant Constant Constant Constant Constant Constant Constant Constant b y istilig povikef i automatic samtica agostop data to statistike BIOS. E sett d Sylsting por Belfinaupt av andriangs for young of all faith the c items.

## Device Firmware Revision

## [Back to BIOS Utility Menus](#page-1-0)

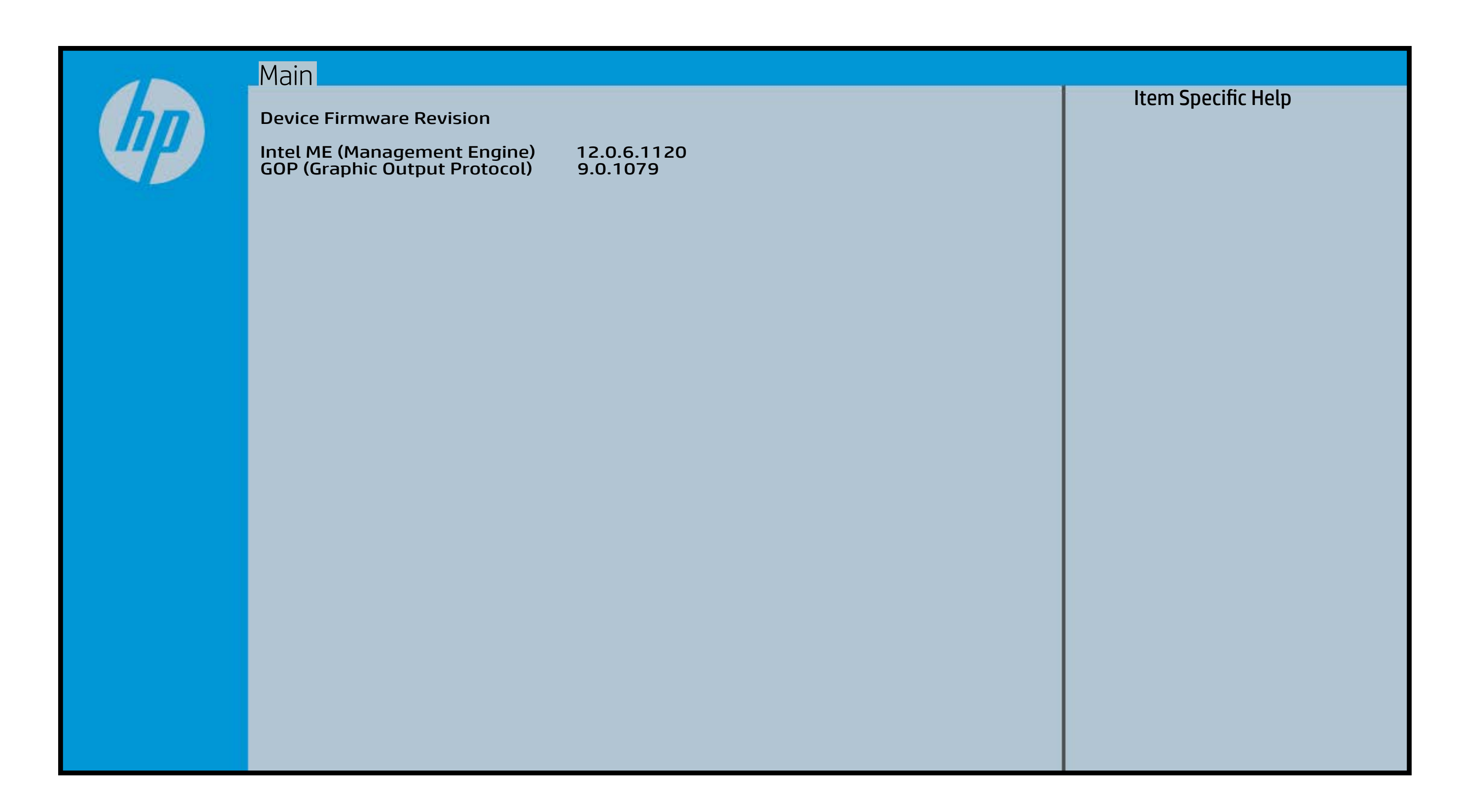

# System Log

## [Back to BIOS Utility Menus](#page-1-0)

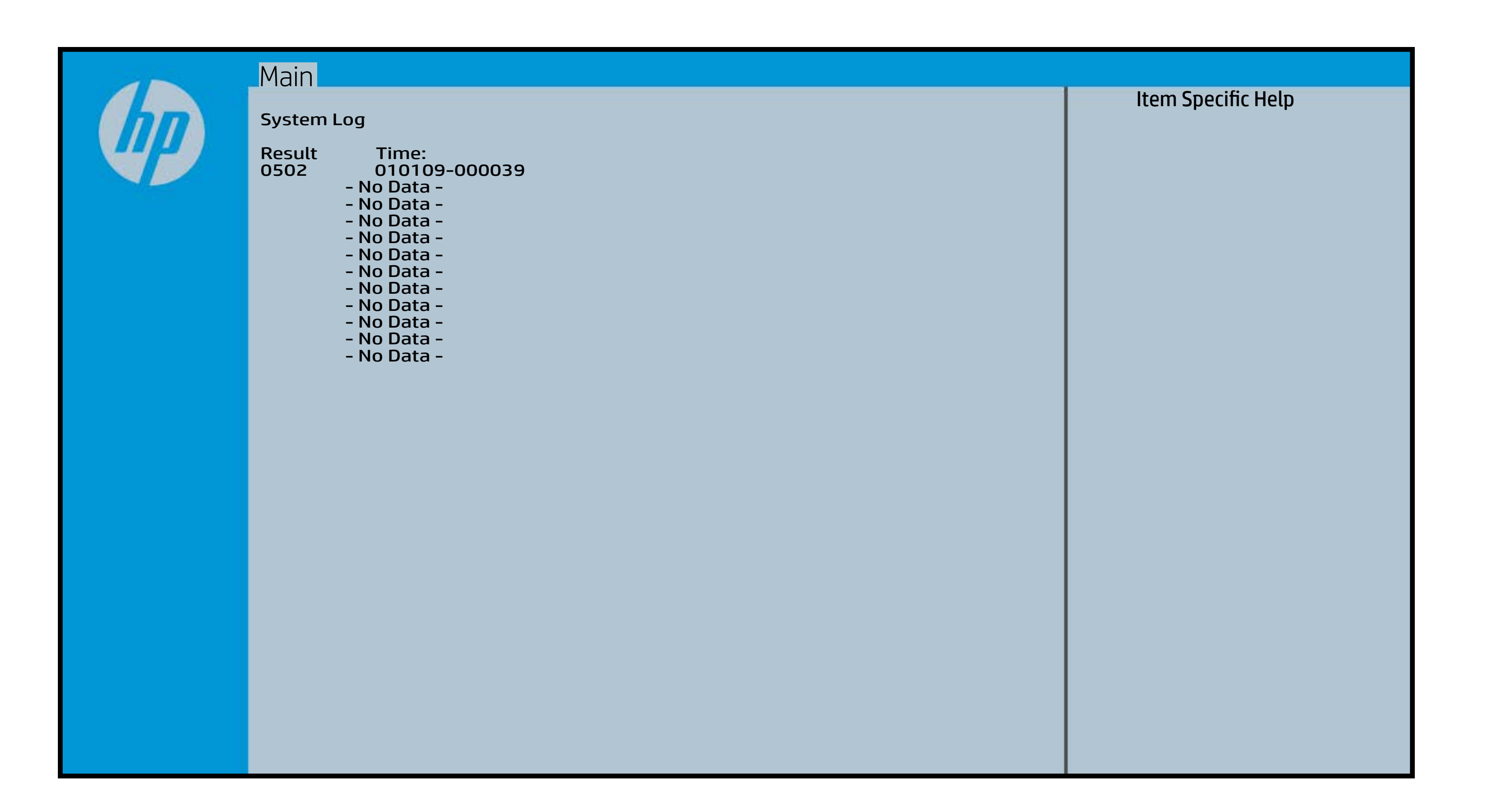

# Device Options

## [Back to BIOS Utility Menus](#page-1-0)

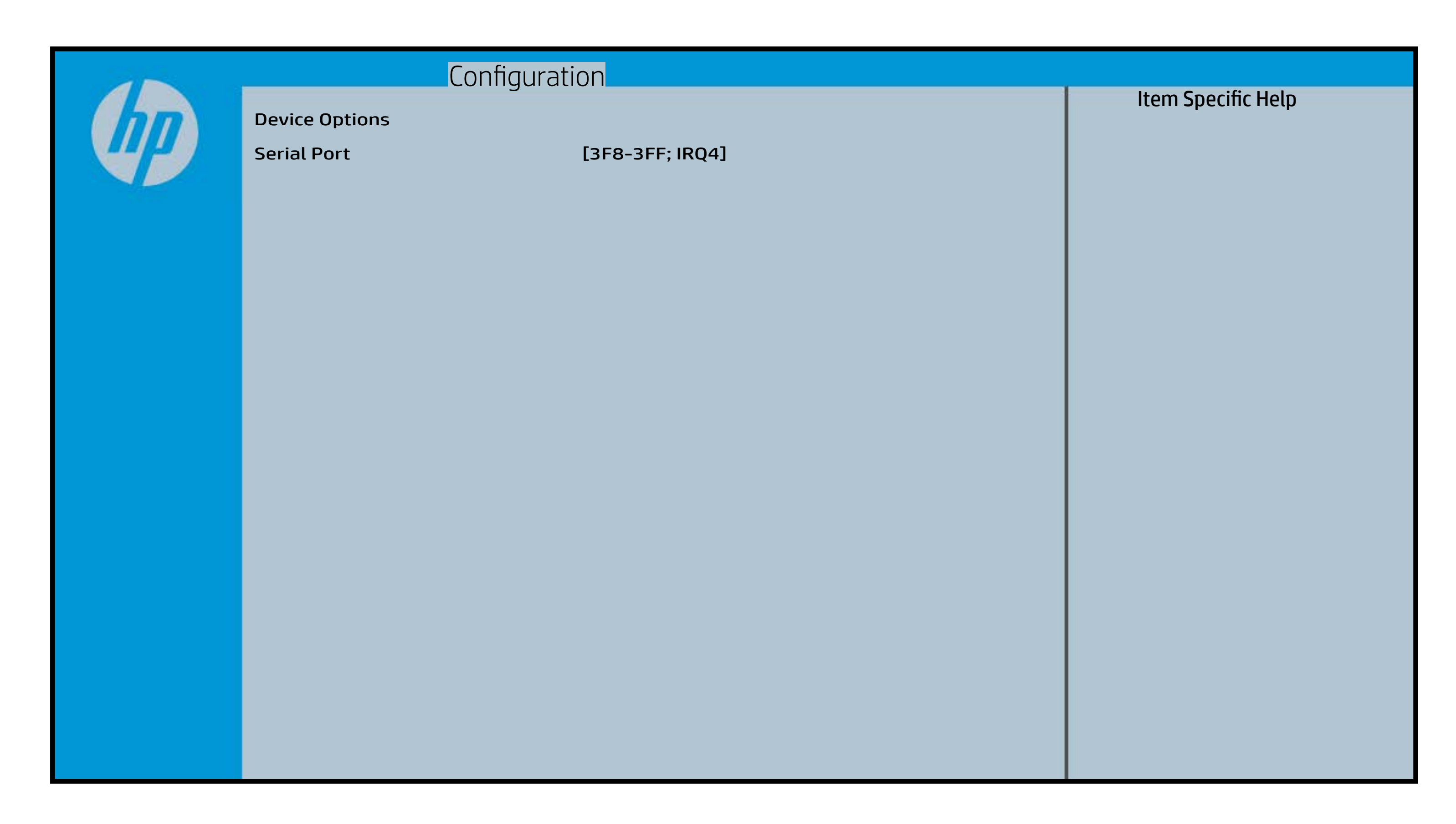

# Thermal

## [Back to BIOS Utility Menus](#page-1-0)

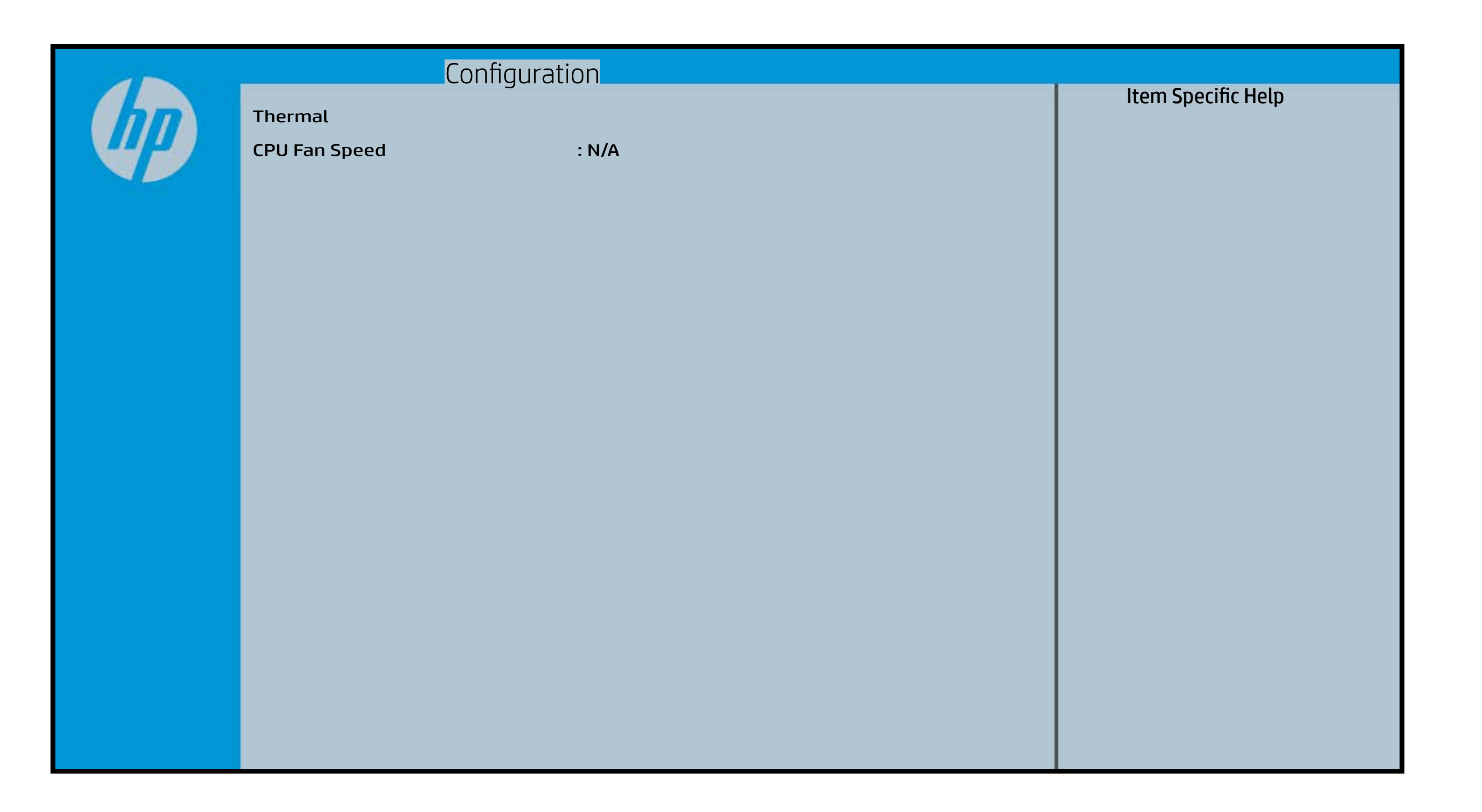

# UEFI HII Configuration

## [Back to BIOS Utility Menus](#page-1-0)

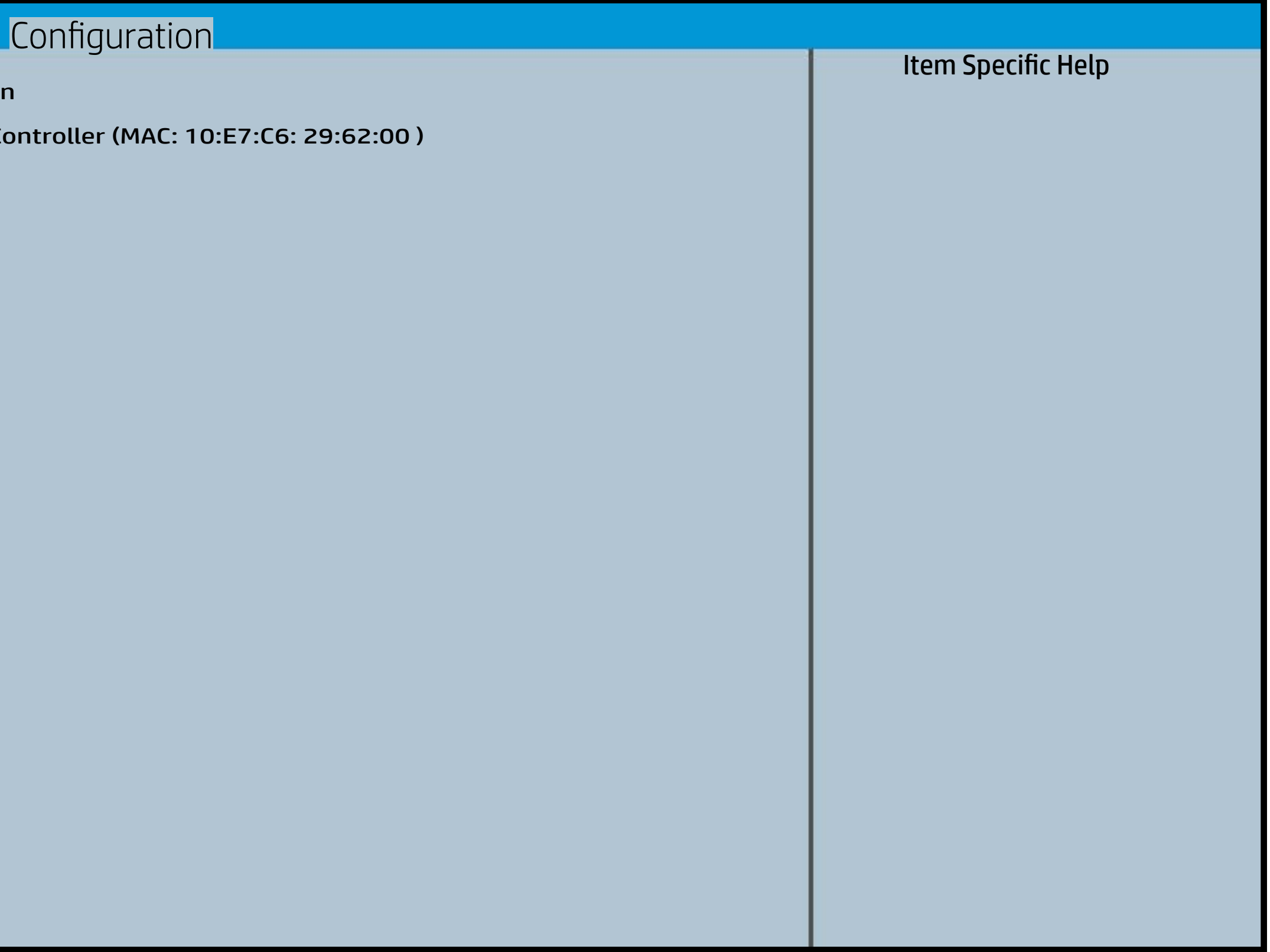

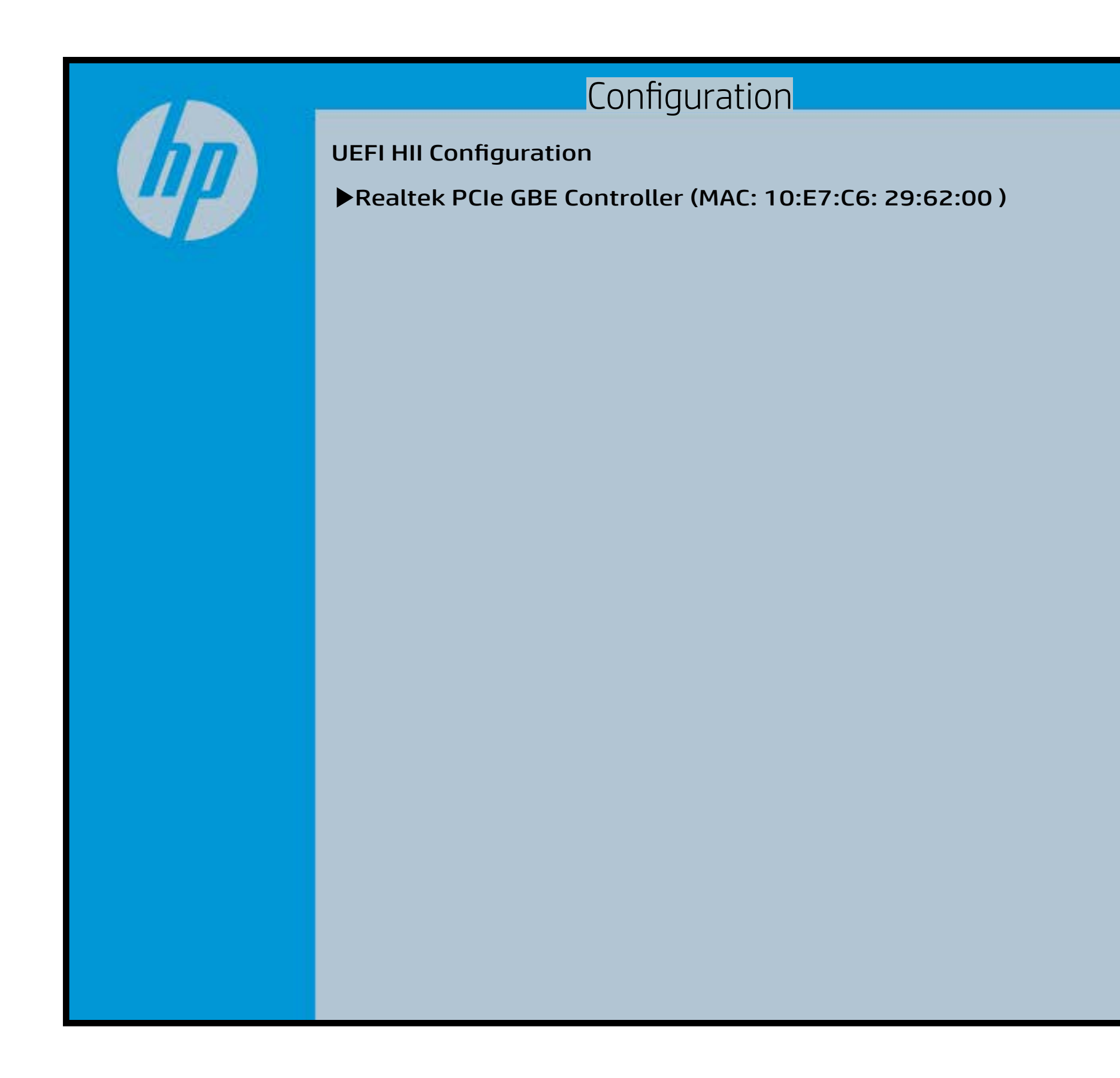